## **Waypoint Management: Using Smart Names in GSAK**

*This tutorial describes how to use more meaningful Smart Names instead of the geocaching.com GCXXXX code in GSAK. GSAK is a database of GeoCaches (waypoints) and their associated logs that you may view and manage.*

## **Setting Smart Name Options in GSAK**

• Launch GSAK and pick **Options… from the Tools** menu

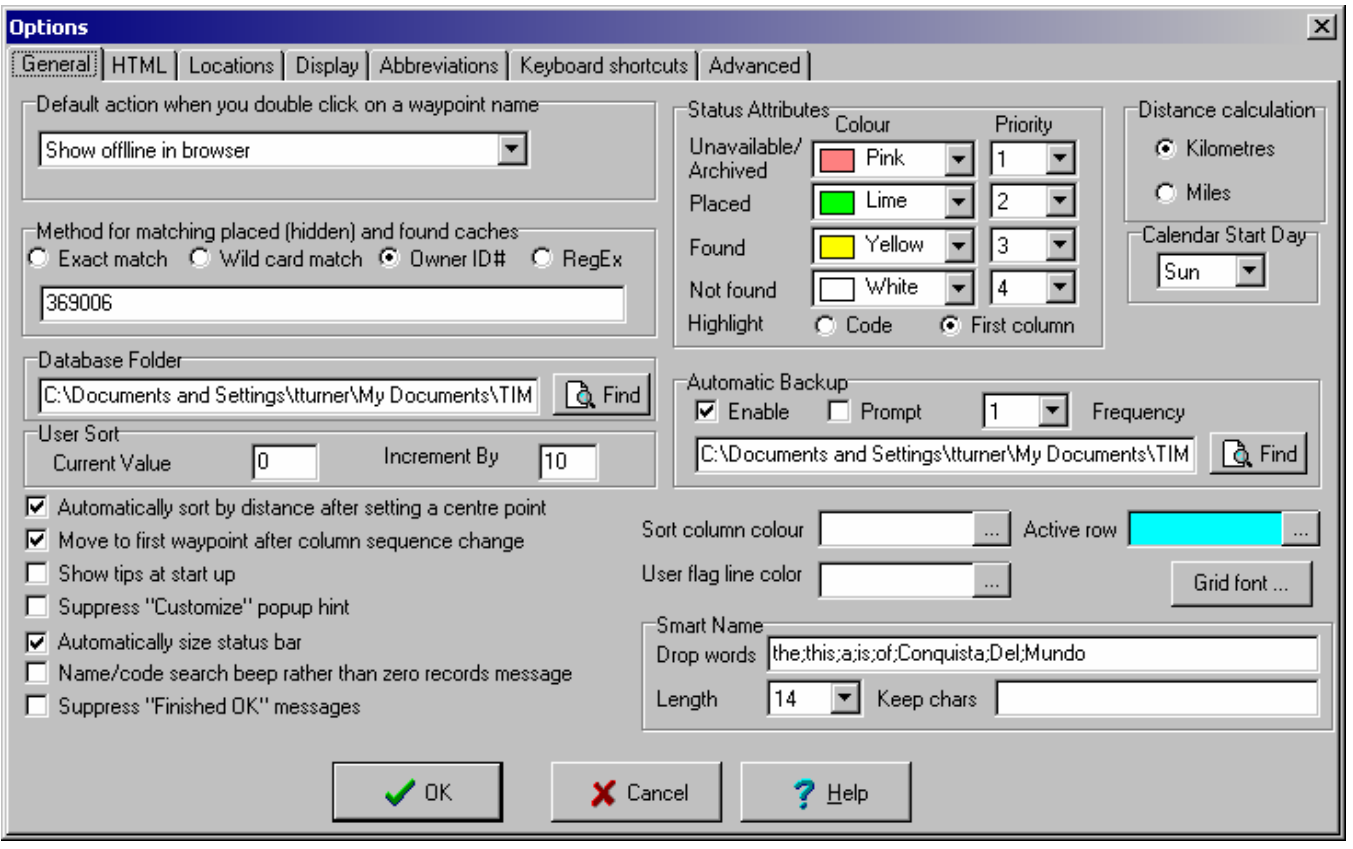

*Explanation of Smart Name options:*

**Drop words** 

The smart name algorithm drops certain words (the, this, a, etc) from the start of the cache name to make it more meaningful. Separate each word with a ; (semi colon).

**Length** 

Set this to the desired length of the Smart Name. The Garmin GPSMAP 60Cx (for example) has a limit of 14 characters for the waypoint name so **set this to 14** if you wish to remain consistent with the Garmin GPSMAP 60Cx limitations.

**Keep chars** 

GSAK calculates smart names from the cache name using only alphanumeric characters. This option allows you to add any characters you like to this list.

## *Related Options*

- **View\Add/Delete Columns**
	- o **Display Tab**
		- Check **Smart Name** to view the smart names from the main GSAK screen
- **File\Export\CacheMate PDB File**
	- o **CacheMate Name**
		- Set this to **%smart** to use the same SmartNames in the CacheMate contents
- **File\Export\MapSource File**
	- o **Waypoint name**
		- Set this to **%smart** to use the same SmartNames for the MapSource waypoints
	- o **Maximum characters**
		- Set this to the desired length of the Smart Name. The Garmin GPSMAP 60Cx (for example) has a limit of 14 characters for the waypoint name so **set this to 14** if you wish to remain consistent with the Garmin GPSMAP 60Cx limitations.
- **GPS\Send Waypoints**
	- o **Waypoint name**
		- Set this to **%smart** to use the same SmartNames for the GPSr waypoints
	- o **Maximum characters**
		- Set this to the desired length of the Smart Name. The Garmin GPSMAP 60Cx (for example) has a limit of 14 characters for the waypoint name so **set this to 14** if you wish to remain consistent with the Garmin GPSMAP 60Cx limitations.

## **For more information**

- Use the GSAK Help menus. They're excellent
- Use the GSAK online forums to discuss GSAK topics with other users. Visit http://www.gsak.net/board/
- Post your questions to the MBGA online forum. Visit http://www.mbgeocaching.ca/forum/index.php
- Waypoint Management: Loading Pocket Queries into GSAK from file
- Waypoint Management: Creating and Saving Filters in GSAK
- Waypoint Management: Send to Garmin GPSr using Description Field from GSAK
- Waypoint Management: Export to CacheMate from GSAK
- Waypoint Management: Export to MapSource from GSAK
- Waypoint Management: Using Custom Icons in GSAK, MapSource and a Garmin GPSr